# **Technical Reference**

020-102396-02

# **FHD492-XV and FHD552-XV Serial Commands**

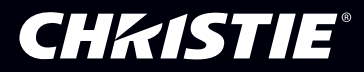

## **NOTICES**

### **COPYRIGHT AND TRADEMARKS**

Copyright © 2017 Christie Digital Systems USA Inc. All rights reserved.

All brand names and product names are trademarks, registered trademarks or trade names of their respective holders.

#### **GENERAL**

Every effort has been made to ensure accuracy, however in some cases changes in the products or availability could occur which may not be reflected in this document. Christie reserves the right to make changes to specifications at any time without notice. Performance specifications are typical, but may vary depending on conditions beyond Christie's control such as maintenance of the product in proper working conditions. Performance specifications are based on information available at the time of printing. Christie makes no warranty of any kind with regard to this material, including, but not limited to, implied warranties of fitness for a particular purpose. Christie will not be liable for errors contained herein or for incidental or consequential damages in connection with the performance or use of this material. Canadian manufacturing facility is ISO 9001 and 14001 certified.

#### **WARRANTY**

Products are warranted under Christie's standard limited warranty, the complete details of which are available by contacting your Christie dealer or Christie. In addition to the other limitations that may be specified in Christie's standard limited warranty and, to the extent relevant or applicable to your product, the warranty does not cover:

- a. Problems or damage occurring during shipment, in either direction.
- b. Problems or damage caused by combination of a product with non-Christie equipment, such as distribution systems, cameras, DVD players, etc., or use of a product with any non-Christie interface device.
- c. Problems or damage caused by misuse, improper power source, accident, fire, flood, lightning, earthquake, or other natural disaster.
- d. Problems or damage caused by improper installation/alignment, or by equipment modification, if by other than Christie service personnel or a Christie authorized repair service provider.
- e. Problems or damage caused by use of a product on a motion platform or other movable device where such product has not been designed, modified or approved by Christie for such use.
- f. Except where the product is designed for outdoor use, problems or damage caused by use of the product outdoors unless such product is protected from precipitation or other adverse weather or environmental conditions and the ambient temperature is within the recommended ambient temperature set forth in the specifications for such product.
- g. Image retention on LCD flat panels.
- h. Defects caused by normal wear and tear or otherwise due to normal aging of a product.

The warranty does not apply to any product where the serial number has been removed or obliterated. The warranty also does not apply to any product sold by a reseller to an end user outside of the country where the reseller is located unless (i) Christie has an office in the country where the end user is located or (ii) the required international warranty fee has been paid.

The warranty does not obligate Christie to provide any on site warranty service at the product site location.

#### **PREVENTATIVE MAINTENANCE**

Preventative maintenance is an important part of the continued and proper operation of your product. Please see the Maintenance section for specific maintenance items as they relate to your product. Failure to perform maintenance as required, and in accordance with the maintenance schedule specified by Christie, will void the warranty.

#### **REGULATORY**

The product has been tested and found to comply with the limits for a Class A digital device, pursuant to Part 15 of the FCC Rules. These limits are designed to provide reasonable protection against harmful interference when the product is operated in a commercial environment. The product generates, uses, and can radiate radio frequency energy and, if not installed and used in accordance with the instruction manual, may cause harmful interference to radio communications. Operation of the product in a residential area is likely to cause harmful interference in which case the user will be required to correct the interference at the user's own expense.

#### CAN ICES-3 (A) / NMB-3 (A)

```
이 기기는 업무용(A급)으로 전자파적합등록을 한 기기이오니 판매자 또는 사용자는 이점을 주의하시기 바라며, 가정 외의 지역에서 사용하는 것을 목적으로 합니다.
```
#### **ENVIRONMENTAL**

The product is designed and manufactured with high-quality materials and components that can be recycled and reused. This symbol  $\frac{1}{N}$  means that electrical

and electronic equipment, at their end-of-life, should be disposed of separately from regular waste. Please dispose of the product appropriately and according to local regulations. In the European Union, there are separate collection systems for used electrical and electronic products. Please help us to conserve the environment we live in!

# **Content**

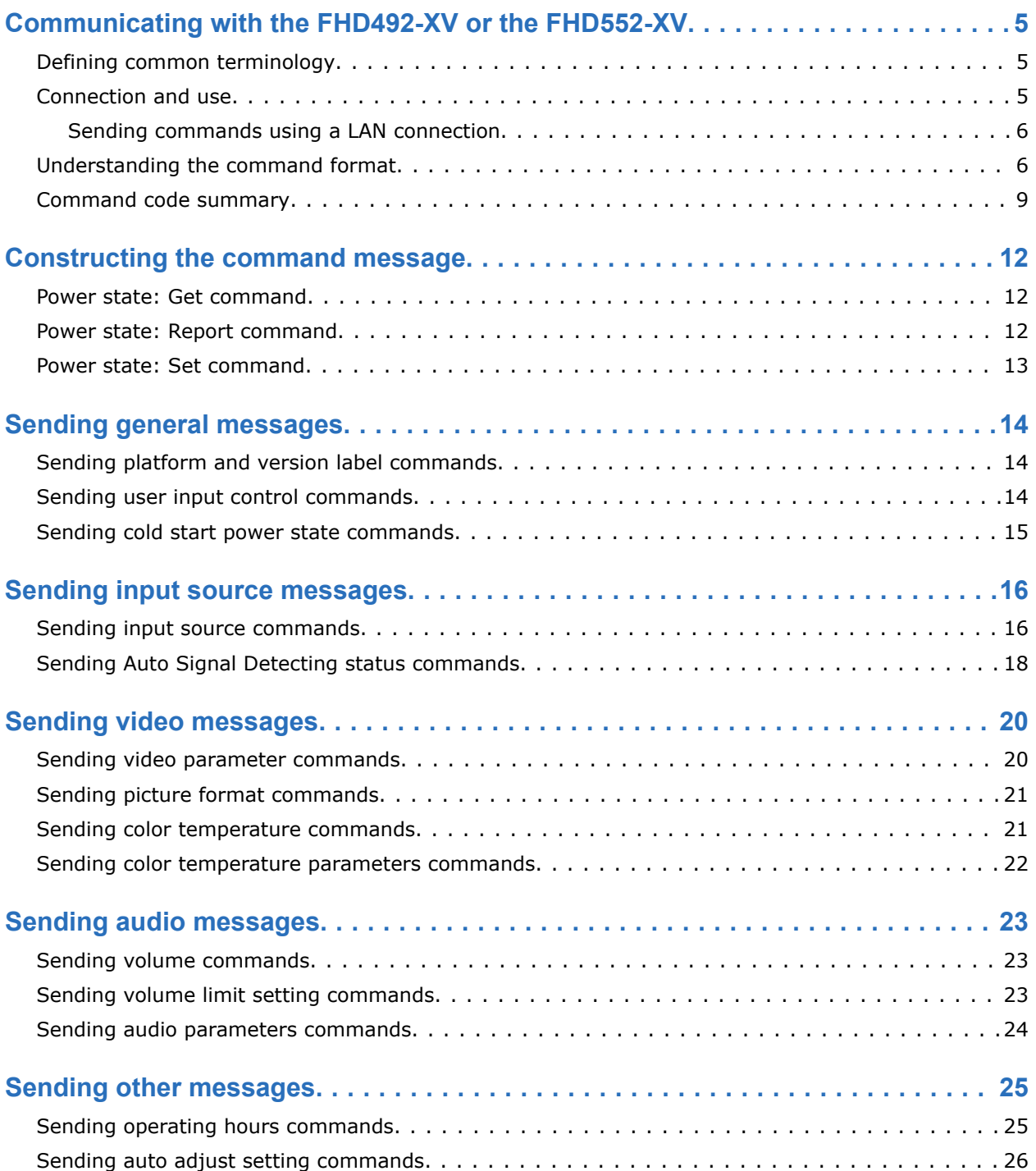

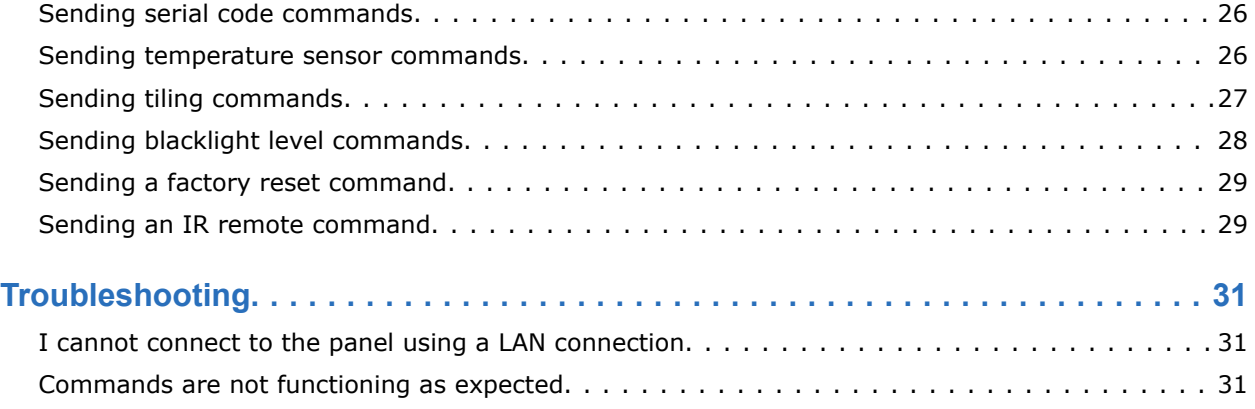

# <span id="page-4-0"></span>**Communicating with the FHD492-XV or the FHD552-XV**

Understand the procedures for communication with a display panel using an RS232 or a LAN connection.

To communicate with a display panel over an RS232 or LAN connection, you must have the Hercules SETUP utility version 3.2.8 or higher installed on your control computer. For more information, visit *[http://www.hw-group.com/index\\_en.html](http://www.hw-group.com/index_en.html)* and search for Hercules SETUP utility.

# **Defining common terminology**

Understand the terms used to describe actions that are documented in this guide.

- **Get**—A request for information that is sent from a control computer to a display panel
- **Report**—A reply from a display panel to the control computer in response to a Get request
- **Set**—A request to that is sent from a control computer to change or update a setting on a display panel
- **PBS**—Professional Business Solutions
- **RC**—Remote Control
- **ACK**—Acknowledge
- **NACK**—Not Acknowledge
- **NAV**—Not Available
- **ID**—Identification
- **0xXX**—Hexadecimal Notation

# **Connection and use**

Once you connect your computer to the RS232C IN port on a display panel, you can send control commands to it.

When you launch the Hercules SETUP utility, ensure that you enable **HEX**, select **Hexadecimal** as a special character, and select **HEX** as a send format. For more information, see the Hercules SETUP utility help on the HW-Group website.

<span id="page-5-0"></span>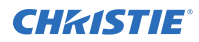

Before you enter a new command, wait until your previous command is acknowledged. When a command is acknowledged, you receive a message that says **ACK**. If a response is not received within 500 milliseconds of a command, you might need to retry the command. If you enter an unsupported command, you receive a message that says **NAV**. If an error occurs during transmission of a command, you receive a message that says **NACK**.

When you enter a Get command, the display responds with the requested information. When you enter a Set command, the display performs the requested operation.

# **Sending commands using a LAN connection**

Before you begin, verify that the network switch between the computer and display panel is active.

- 1. To obtain the IP address of the display panel, on the remote control, press **Home** then select **Network Settings** > **View Network Settings**.
- 2. Connect to the TCP client using the *[Hercules SETUP utility](#page-4-0)* (on page 5). When you launch the Hercules SETUP utility, ensure that you enable **HEX**, select **Hexadecimal** as a special character, and select **HEX** as a send format. For more information, see the Hercules SETUP utility help on the HW-Group website.
- 3. Enter the IP address, and select port 5000 in the TCP client. The display panel is now connected.
- 4. Enter a command.

# **Understanding the command format**

Learn the format of the commands that are sent in the RS232 packet.

## **Physical specifications**

- 1. Baud rate: 9600
- 2. Data bits: 8
- 3. Parity: None
- 4. Stop bit: 1
- 5. Flow control: None

## **Pin assignments**

The following image represents the order of the pin assignments for the DB9 female connector.

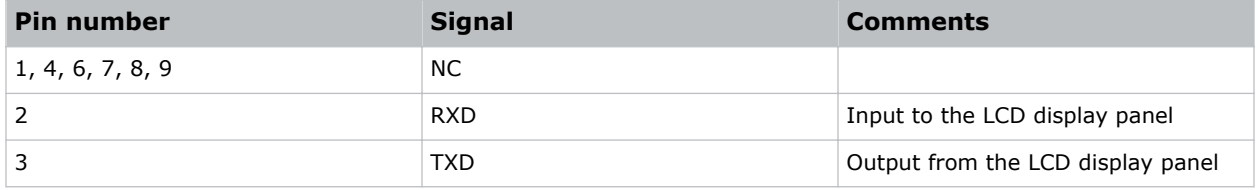

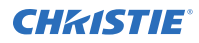

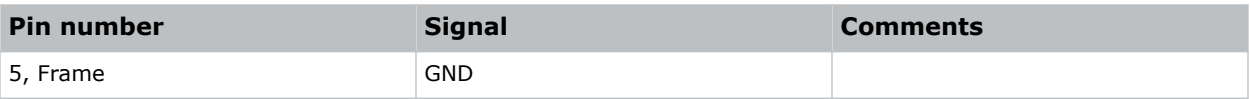

## **Packet format for Get or Set commands**

- 1. Header
- 2. Monitor ID
- 3. Category
- 4. Code0
- 5. Code1
- 6. Length
- 7. Data Control
- 8. DATA[0]
- 9. DATA[…]
- 10. DATA[N]
- 11. Checksum

## **Details**

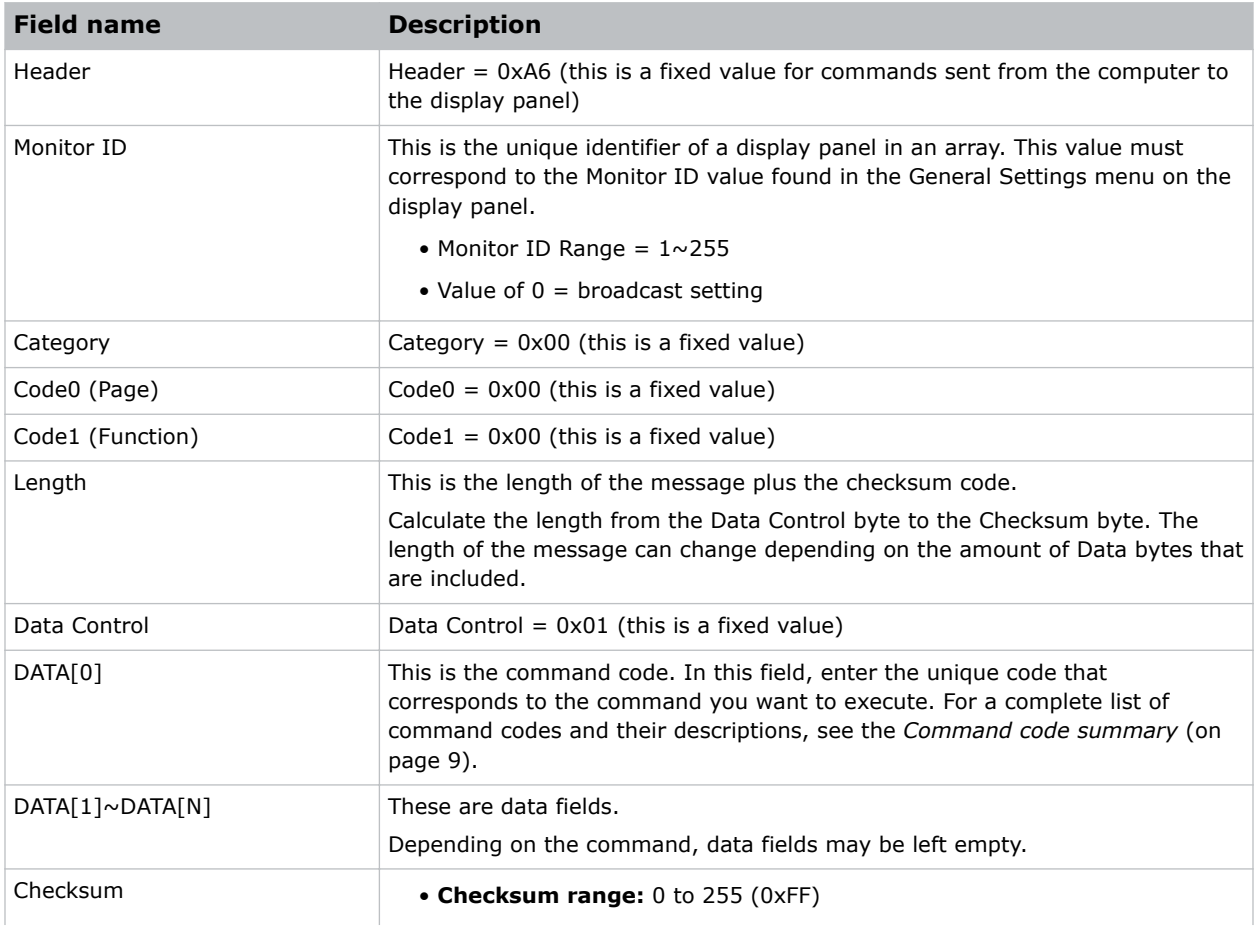

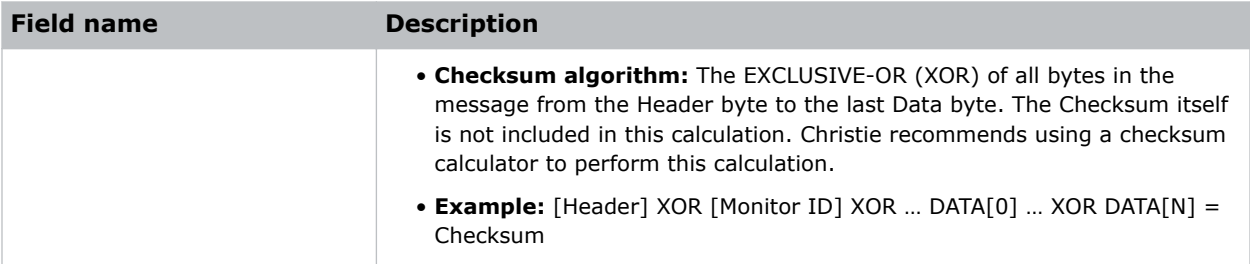

## **Packet format for Report commands received from the display panel**

- 1. Header
- 2. Monitor ID
- 3. Category
- 4. Page
- 5. Length
- 6. Data Control
- 7. DATA[0]
- 8. DATA[…]
- 9. DATA[N]
- 10. Checksum

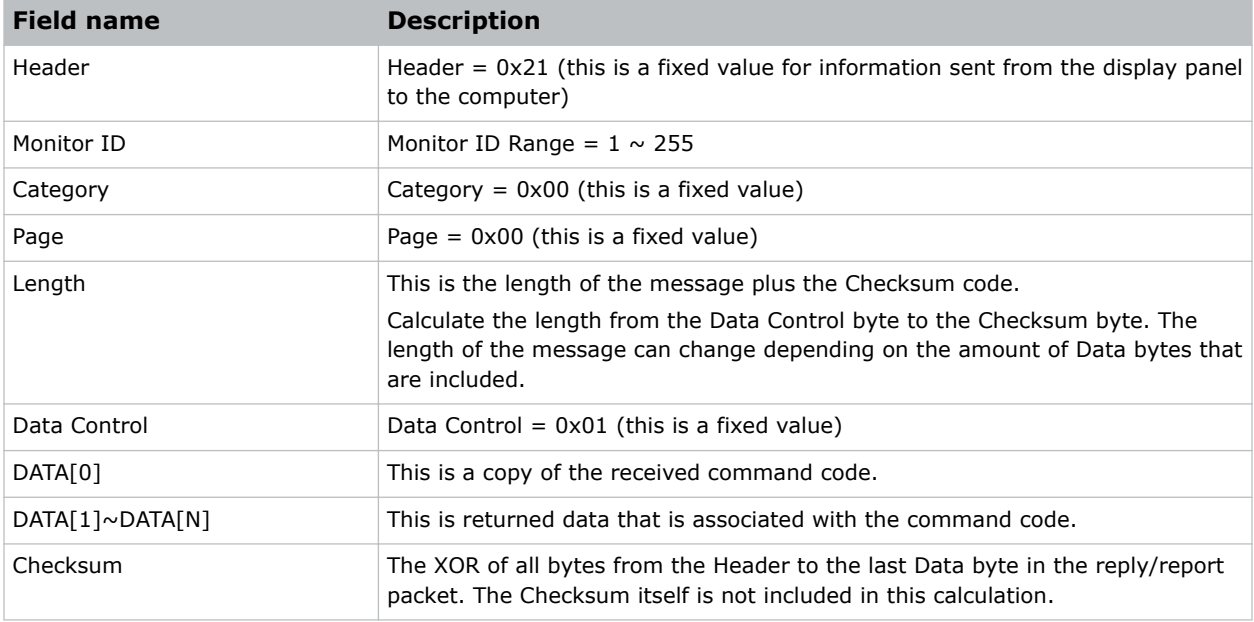

## **Examples**

ACK reply (Monitor ID 01). This is the result if the command execution is successful. Over a LAN connection, the hexadecimal value is received.

<span id="page-8-0"></span>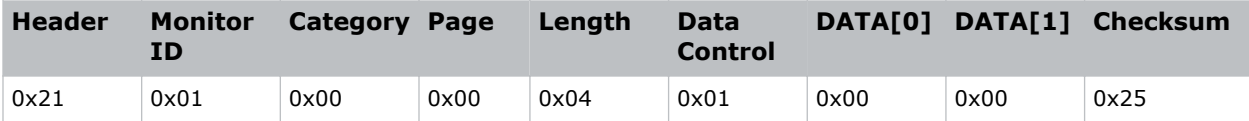

NACK reply (Monitor ID 01). This is the result if the command code (Data[0]) is incorrect. Over a LAN connection, the hexadecimal value is received.

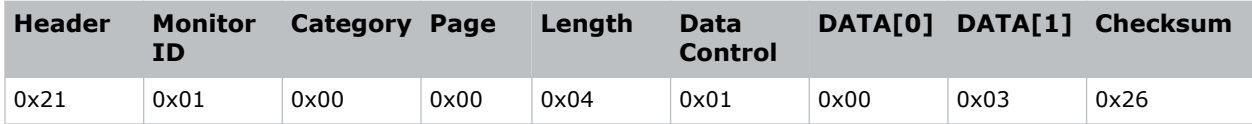

NAV reply (Monitor ID 01). This is the result if there is a checksum error or an improper variable is used in the command. Over a LAN connection, the hexadecimal value is received.

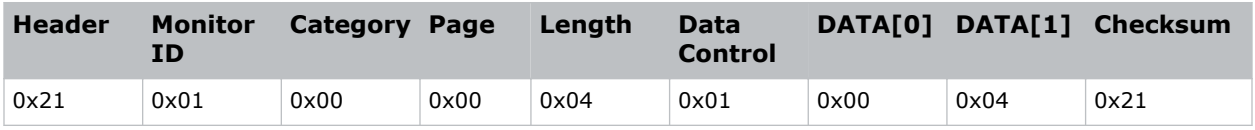

# **Command code summary**

The tables below summarize the Get and Set command codes for the DATA[0] byte.

## **Get commands**

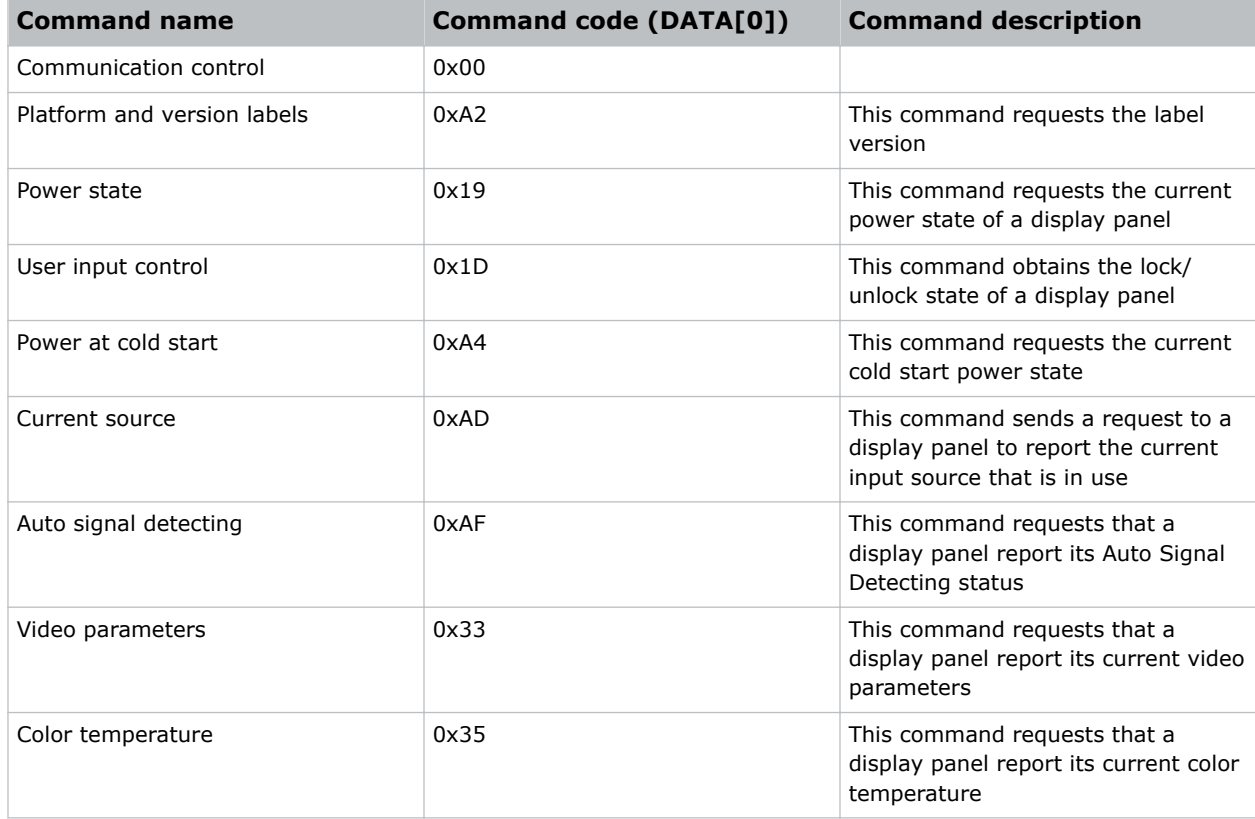

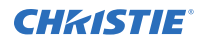

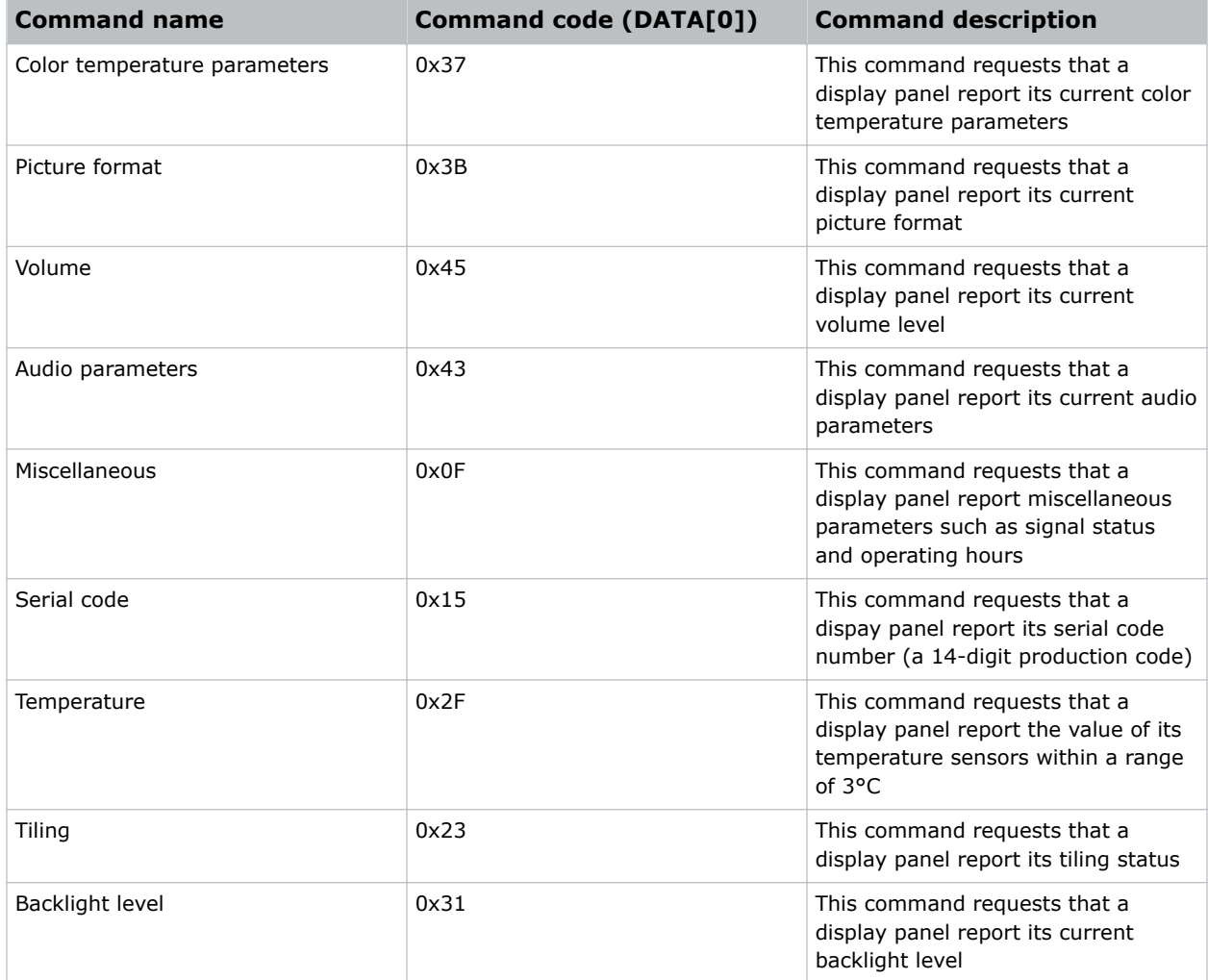

## **Set commands**

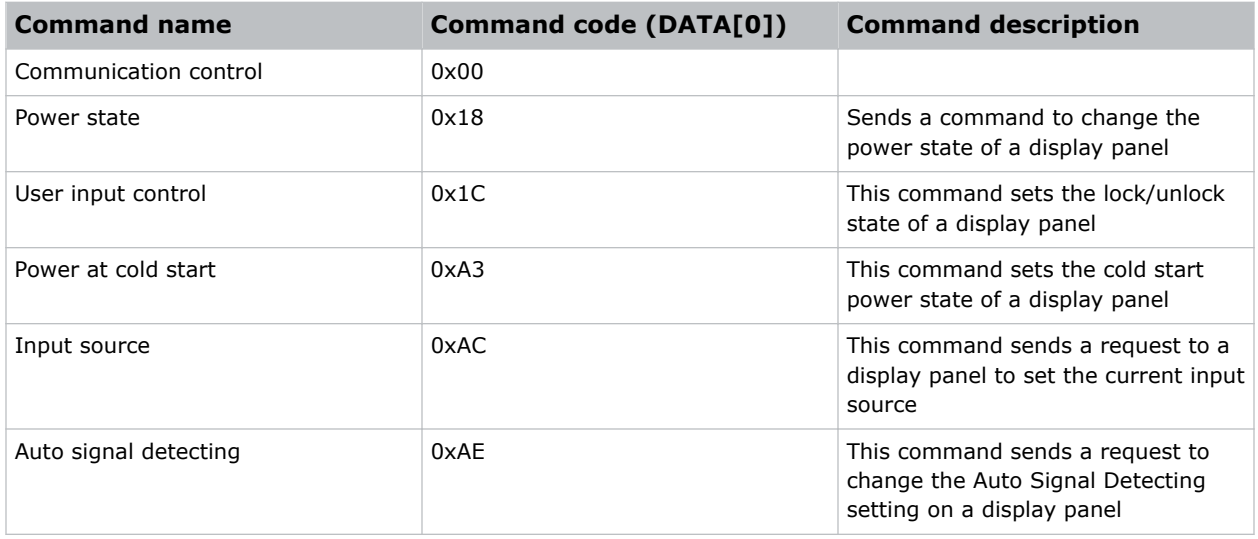

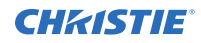

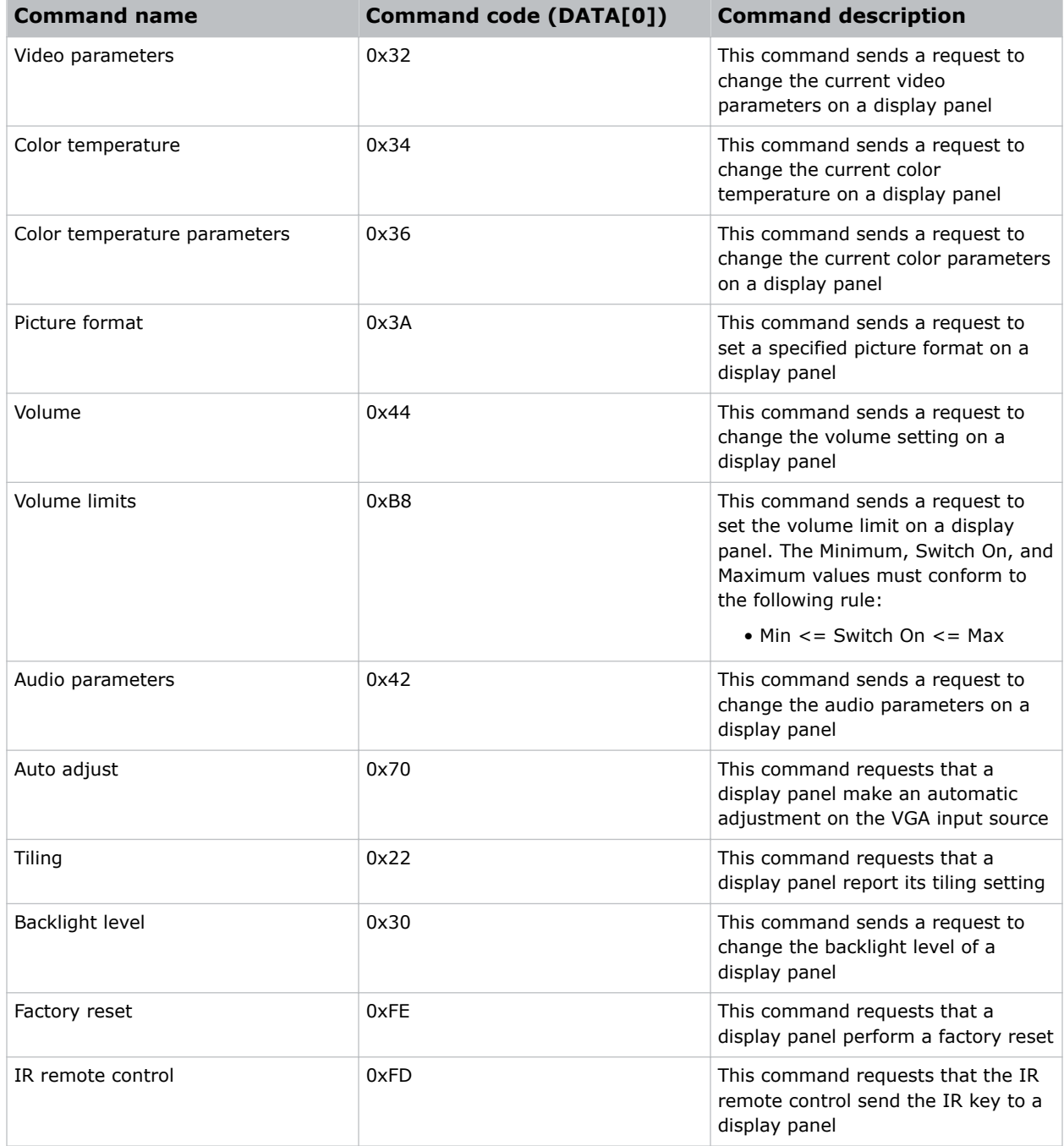

# <span id="page-11-0"></span>**Constructing the command message**

The following is an example of the Get, Report, and Set commands as they relate to the power state of a display panel.

# **Power state: Get command**

The command sends a request to a display panel to report its current power state.

## **Command**

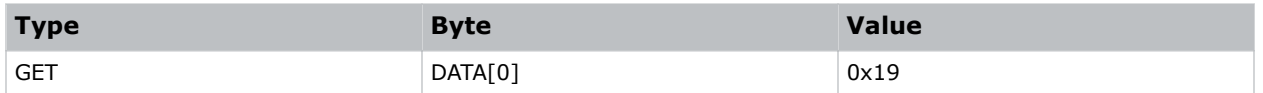

## **Example**

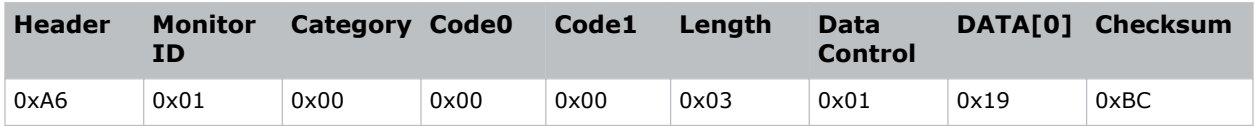

# **Power state: Report command**

The command reports the power state of a display panel. A Report command is a response from the display panel after a Get command is sent.

## **Commands**

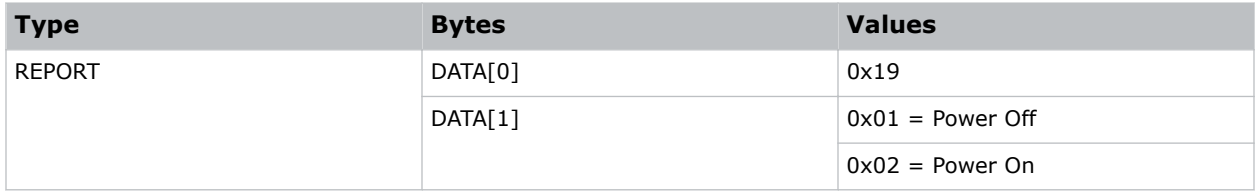

## **Examples**

Report the power state (power is off):

<span id="page-12-0"></span>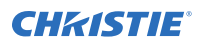

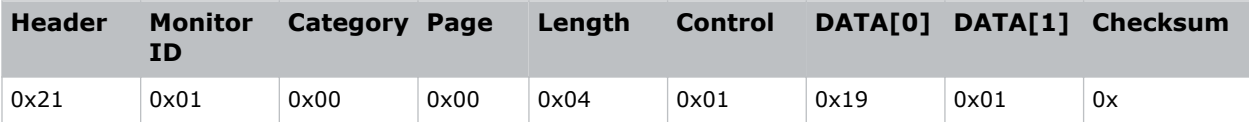

Report the power state (power is on):

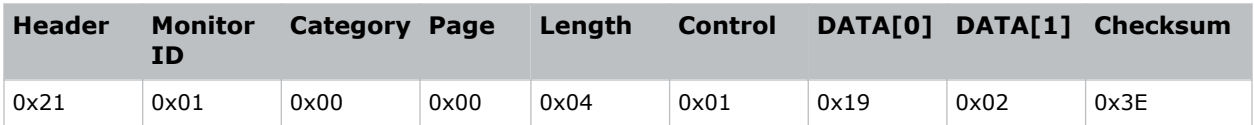

# **Power state: Set command**

The command changes the power state of a display panel.

## **Commands**

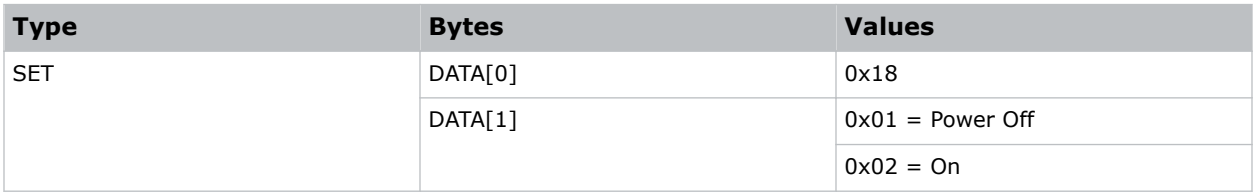

## **Examples**

Turn off a display panel:

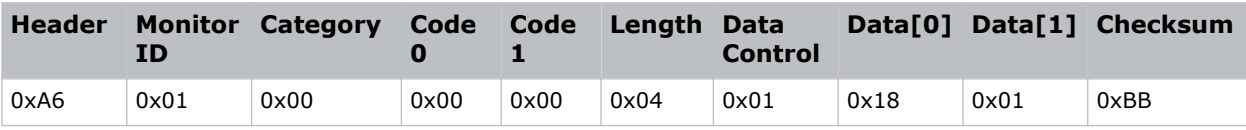

Turn on a display panel:

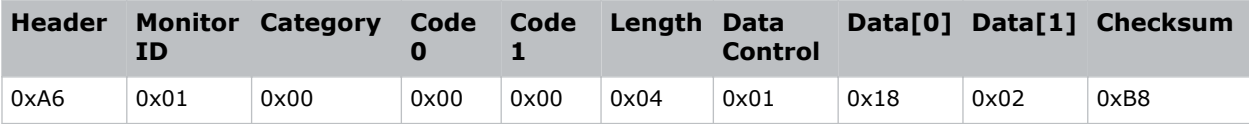

# <span id="page-13-0"></span>**Sending general messages**

Learn the commands for sending a general message.

# **Sending platform and version label commands**

Platform and version label commands send the model name of the platform and display software version information to the host controller.

### **Commands**

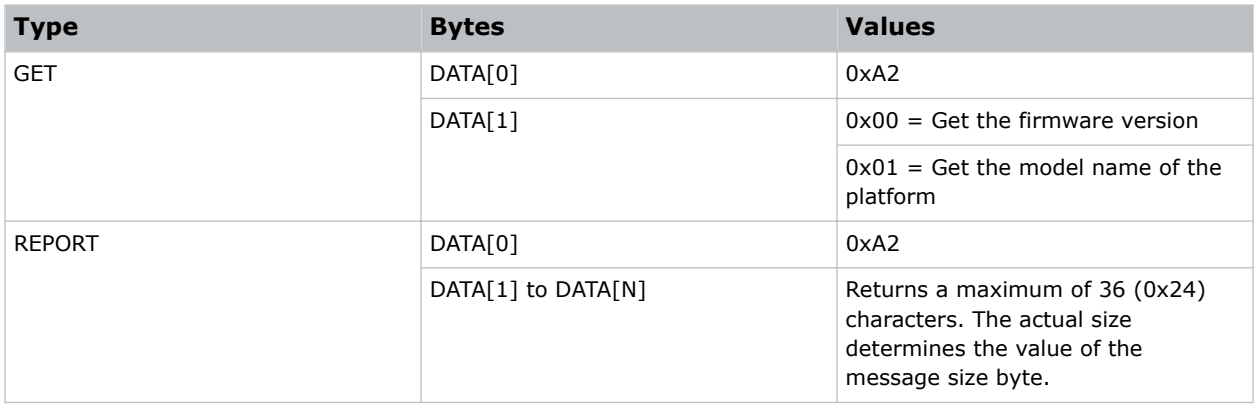

# **Sending user input control commands**

Learn the commands that are used to lock or unlock the remote control and the corresponding local keyboard functionality.

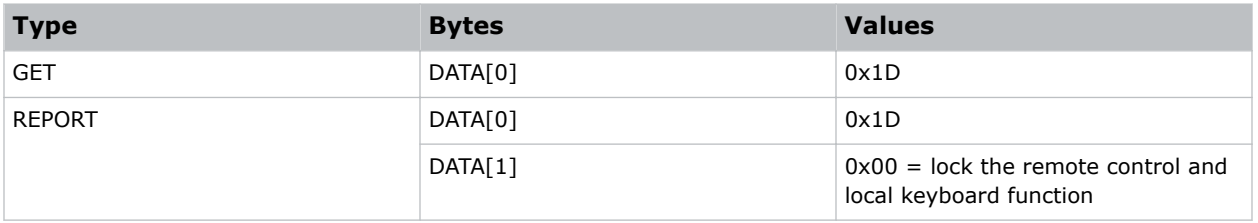

<span id="page-14-0"></span>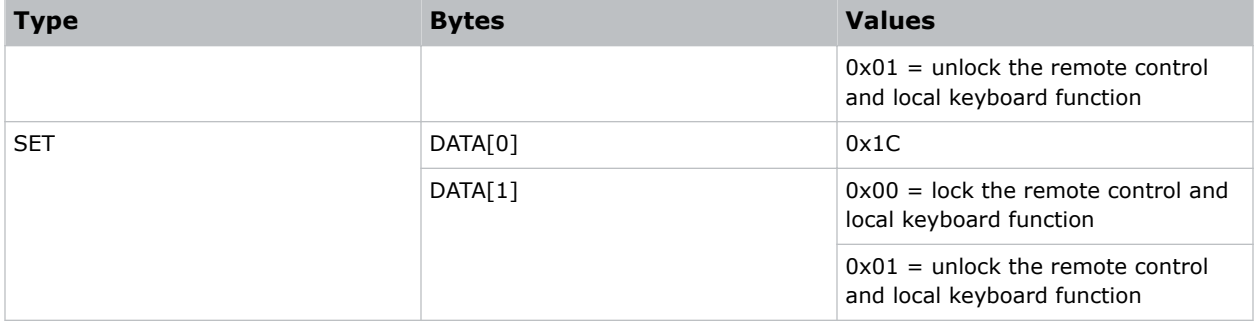

# **Sending cold start power state commands**

Understand the commands used to set and update the cold start power state.

The value is stored and applied the next time a display panel is started from a cold power state.

- **Power Off**—The display panel is automatically switched to Power Off mode when the main power is turned on or resumed after a power interruption.
- **Forced On**—The display panel is automatically switched to On mode when the main power is turned on or resumed after a power interruption.
- **Last Status**—The display panel is automatically switched to its most recent state when the main power is turned on or resumed after a power interruption.

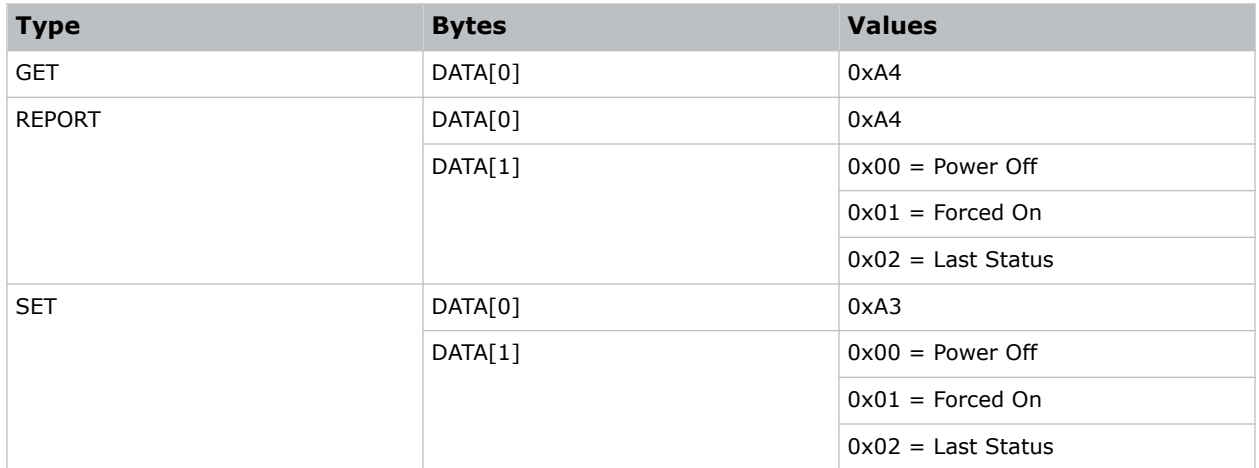

# <span id="page-15-0"></span>**Sending input source messages**

Learn the commands for sending an input source message.

# **Sending input source commands**

Learn the commands that are used to change the input source.

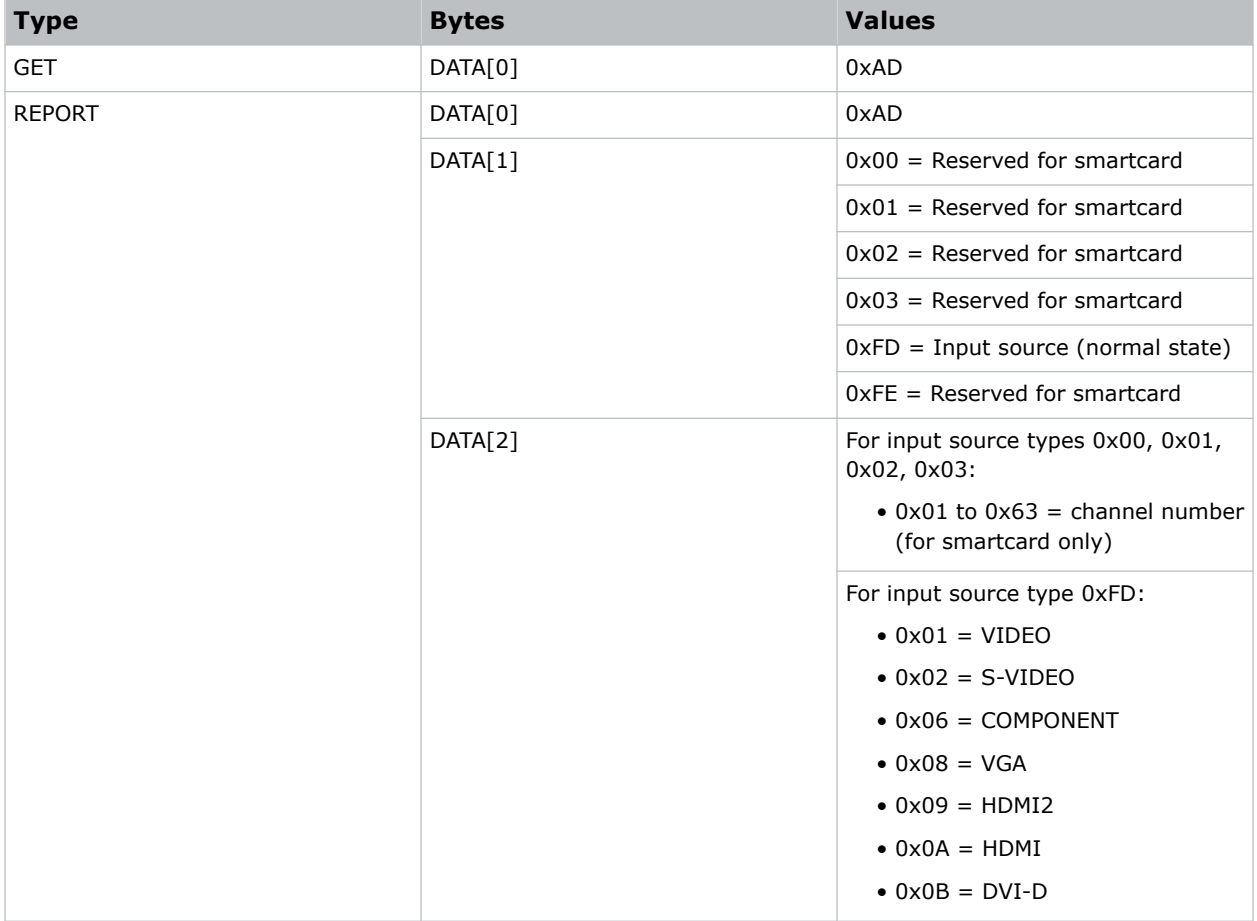

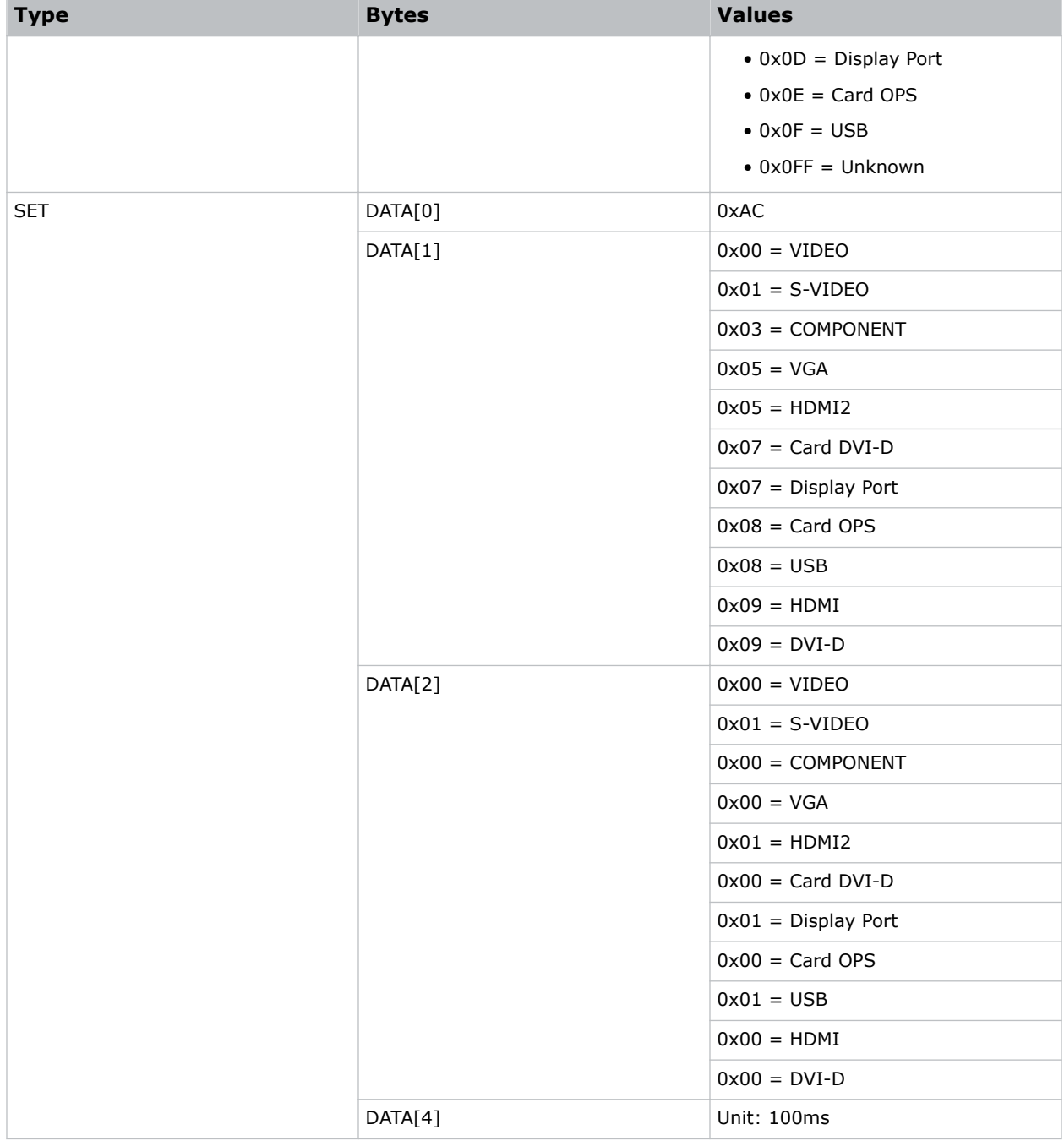

## **Example: Switch to DVI-D with no delay**

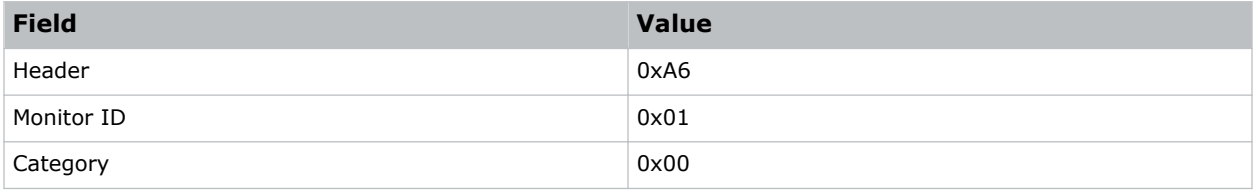

<span id="page-17-0"></span>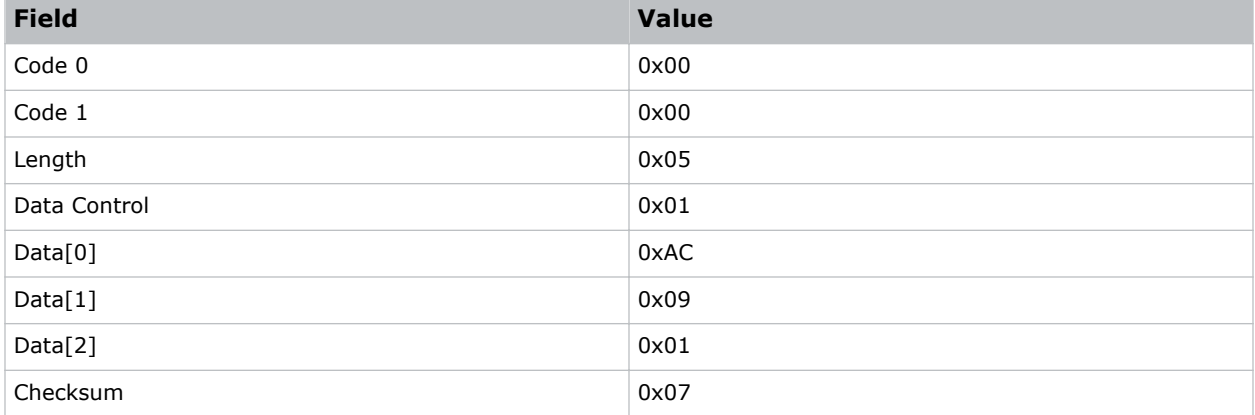

## **Example: Swith to DVI-D with a 100ms delay**

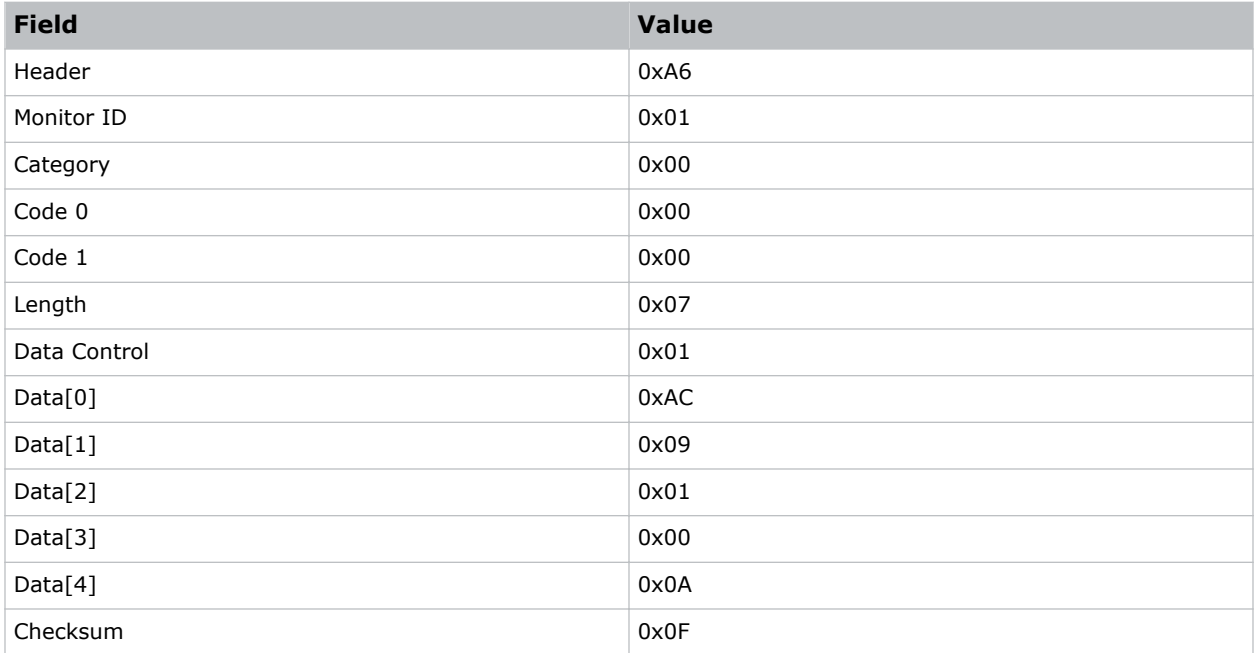

# **Sending Auto Signal Detecting status commands**

Learn how to obtain and change the Auto Signal Detecting status.

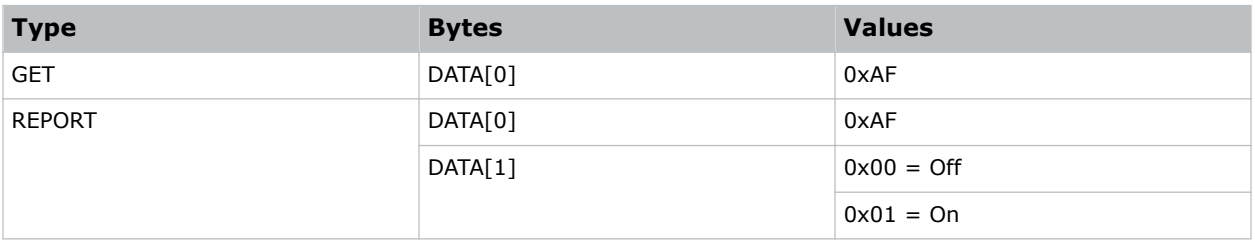

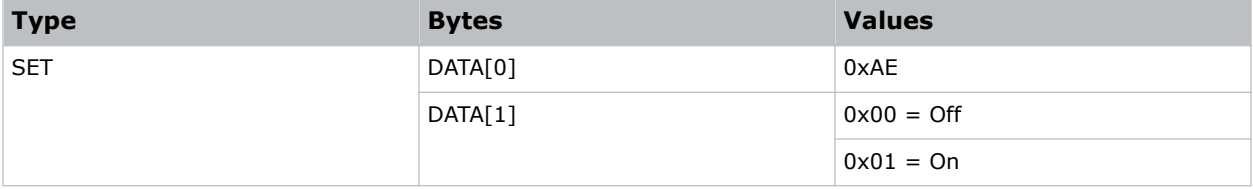

# <span id="page-19-0"></span>**Sending video messages**

Understand the commands for obtaining and setting video parameters and for controlling the picture format.

# **Sending video parameter commands**

Learn the commands to obtain or set video parameters.

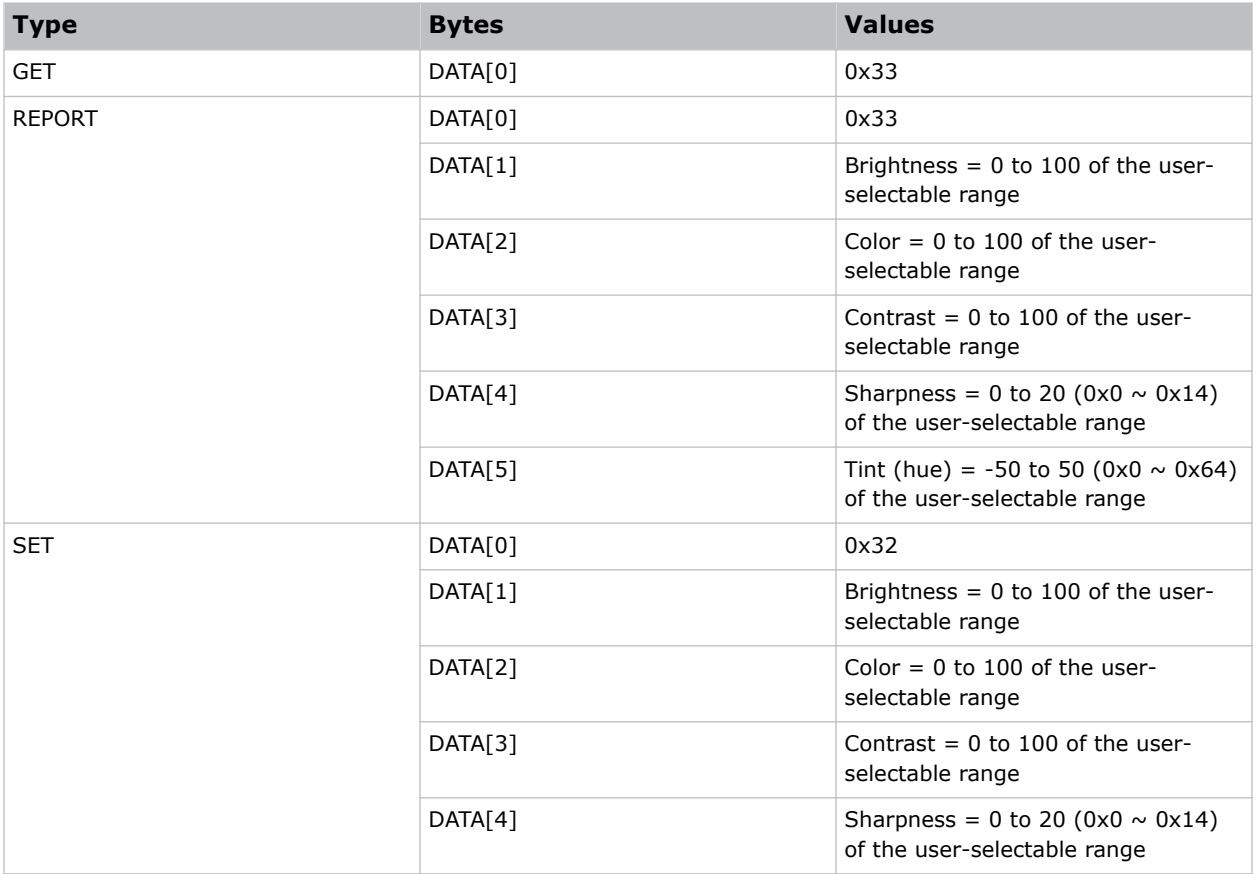

<span id="page-20-0"></span>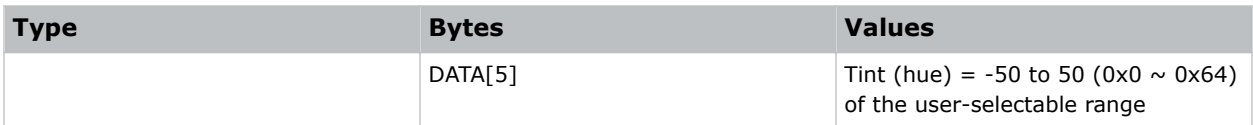

# **Sending picture format commands**

Learn how to control the display screen format.

If the display panel receives a Set command for a picture format that does not work with its display aspect ratio, it sends a **NAV** response. If the display panel receives a Set command for a picture format that it cannot execute, the display ignores the command.

### **Commands**

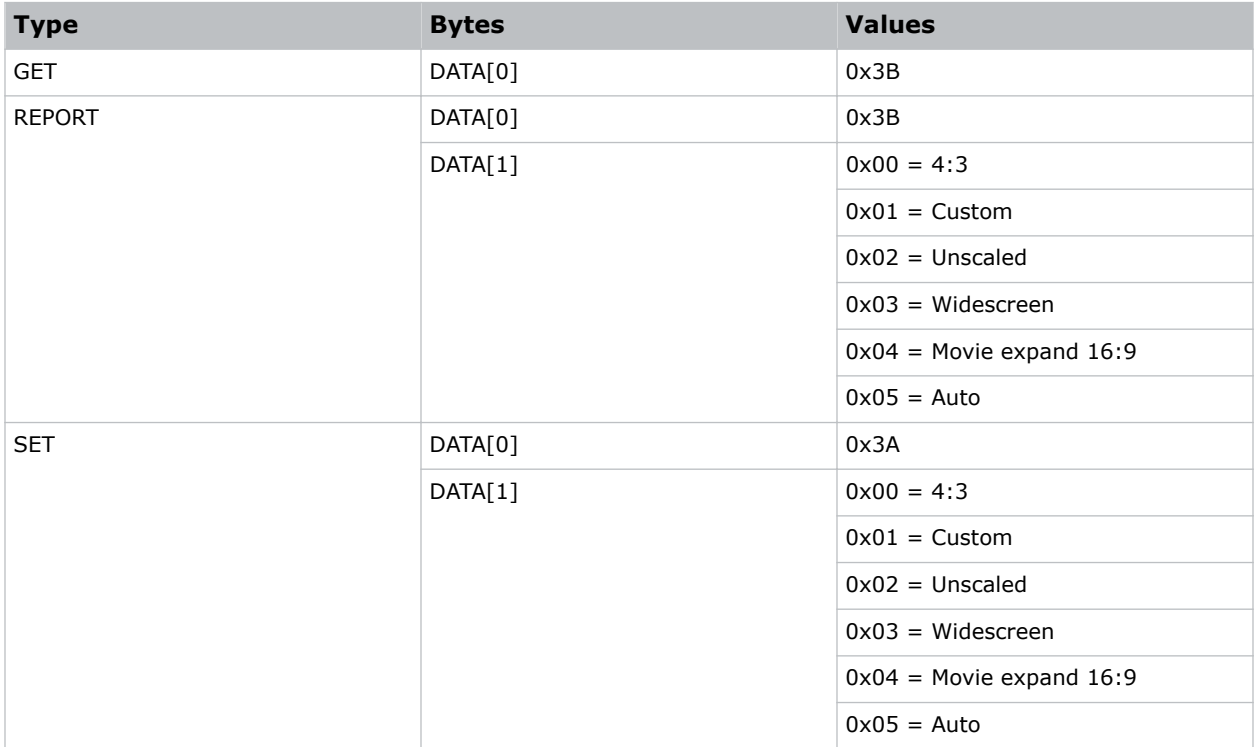

# **Sending color temperature commands**

Learn the commands for getting or setting the color temperature.

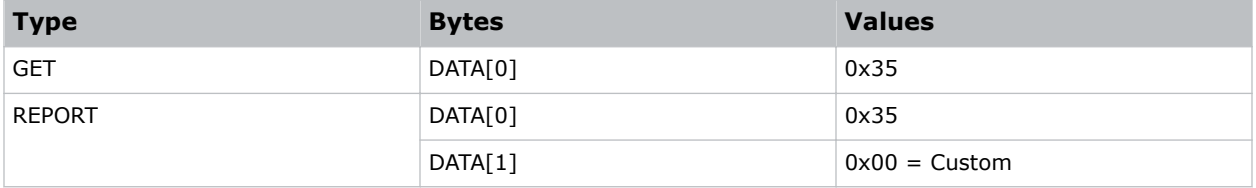

<span id="page-21-0"></span>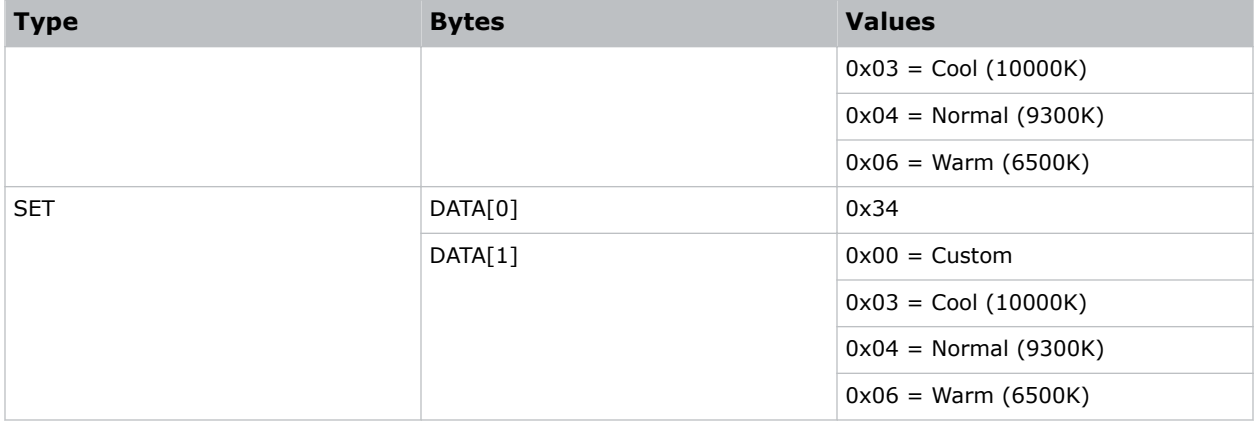

# **Sending color temperature parameters commands**

Learn the commands for getting and setting the color parameters for a specific color temperature. **Commands**

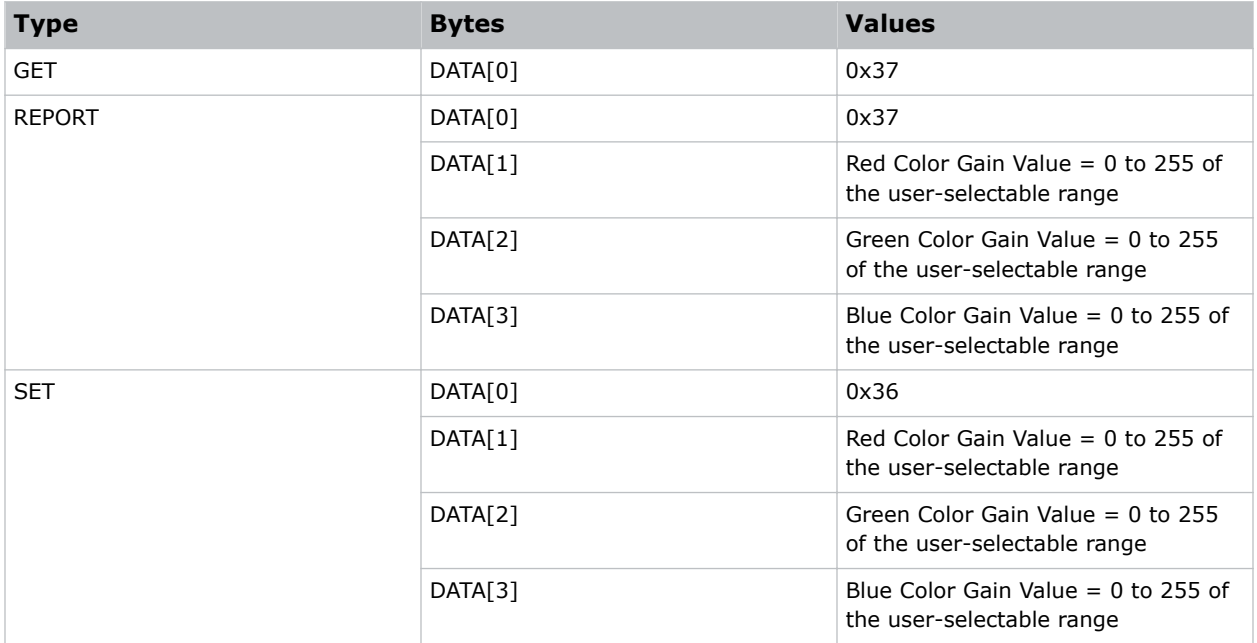

# <span id="page-22-0"></span>**Sending audio messages**

Understand the commands for volume controls and for obtaining and setting volume parameters.

# **Sending volume commands**

Learn the commands for setting or obtaining the volume on a display panel.

The interface for software settings must be configured so that when you enter a command it also modifies the variables that represent the current parameters.

To mute a display panel, enter the command  $Volume = 0$ . This command does not overwrite the system mute status of the display.

## **Commands**

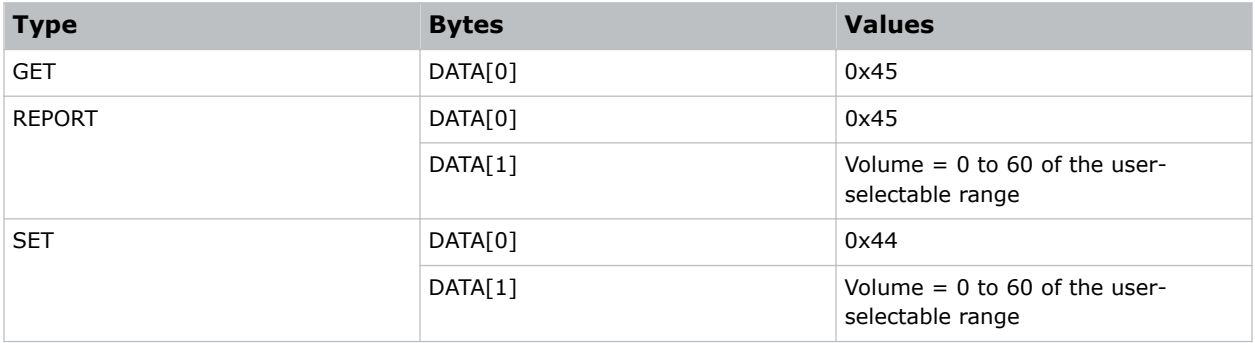

# **Sending volume limit setting commands**

Learn the commands for setting the minimum and maximum volume limits.

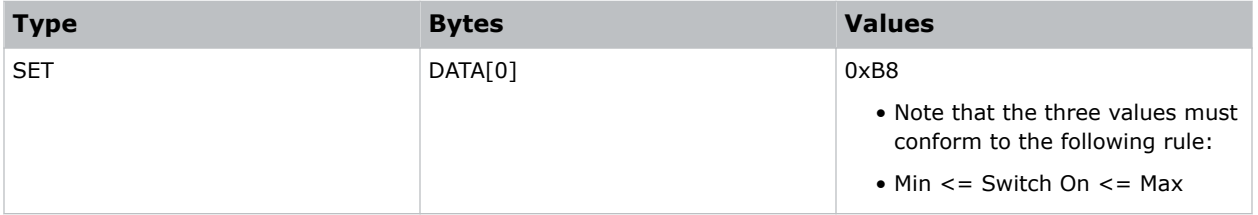

<span id="page-23-0"></span>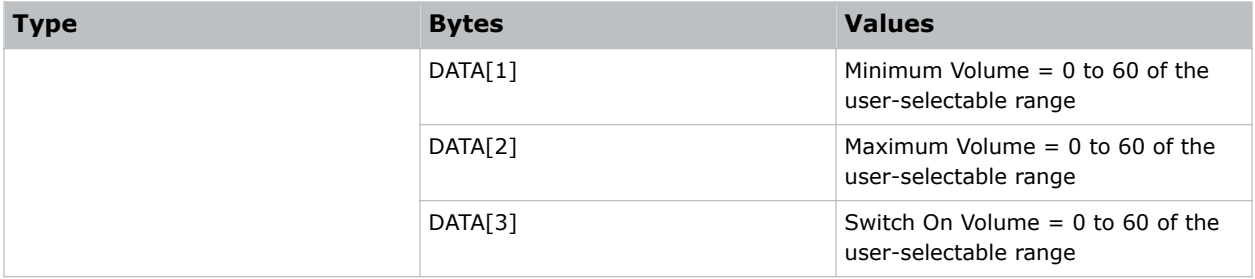

# **Sending audio parameters commands**

Learn the commands for setting and obtaining the audio parameters of a display panel.

When entering a Set command, the software settings interface must be configured so that when you enter a command it also modifies the variables that represent the current parameters.

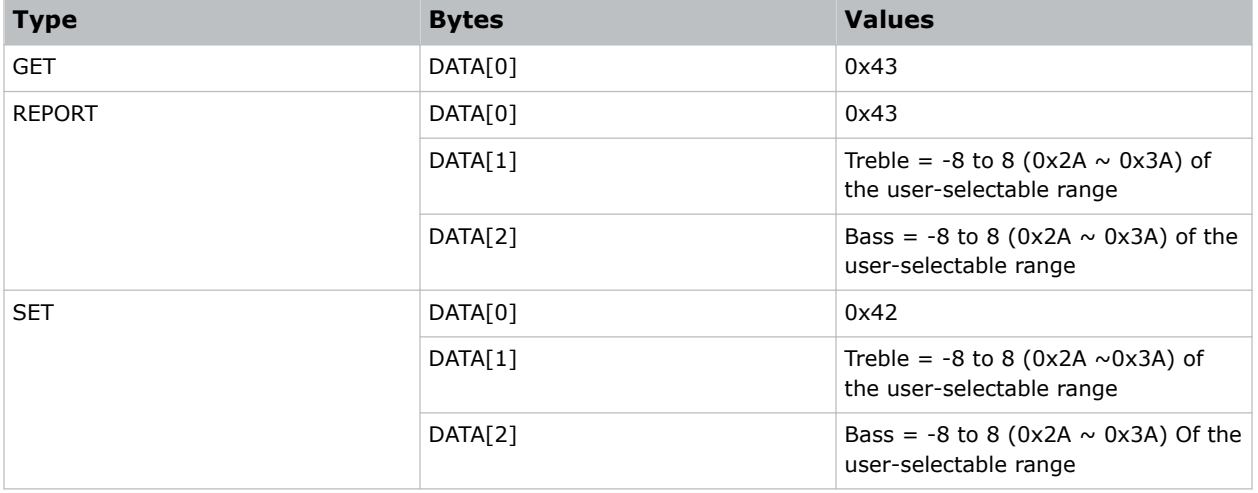

# <span id="page-24-0"></span>**Sending other messages**

In addition to a command summary, this section includes the commands for the following items.

- Operating hours
- Auto adjust
- Serial code
- Temperature sensors
- Tiling
- Backlight level
- Factory reset
- IR remote command

# **Sending operating hours commands**

Learn the commands for recording the working hours of a display panel.

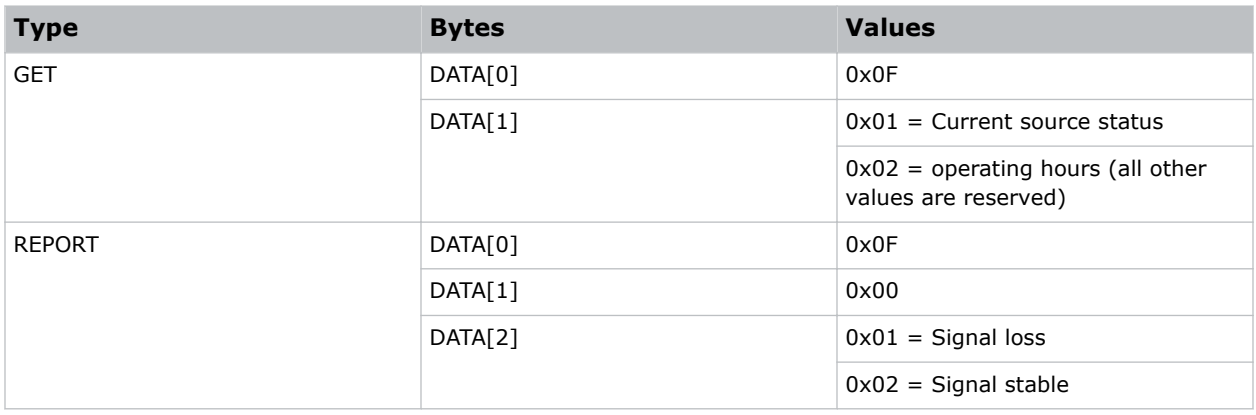

# <span id="page-25-0"></span>**Sending auto adjust setting commands**

Learn the commands for the video auto adjust feature on the host controller (VGA).

## **Commands**

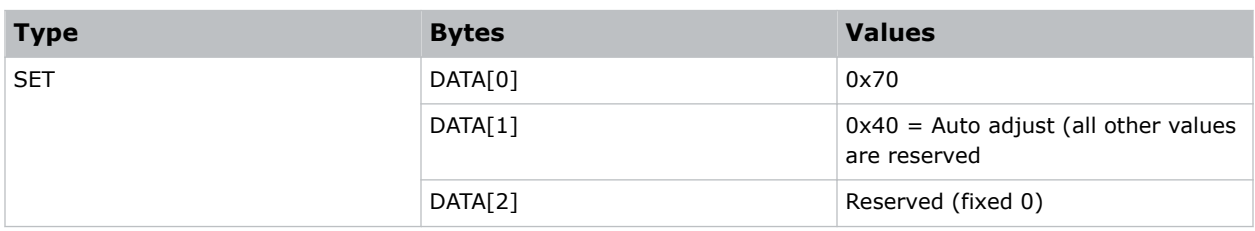

# **Sending serial code commands**

Learn the commands for obtaining or reporting serial code information.

## **Commands**

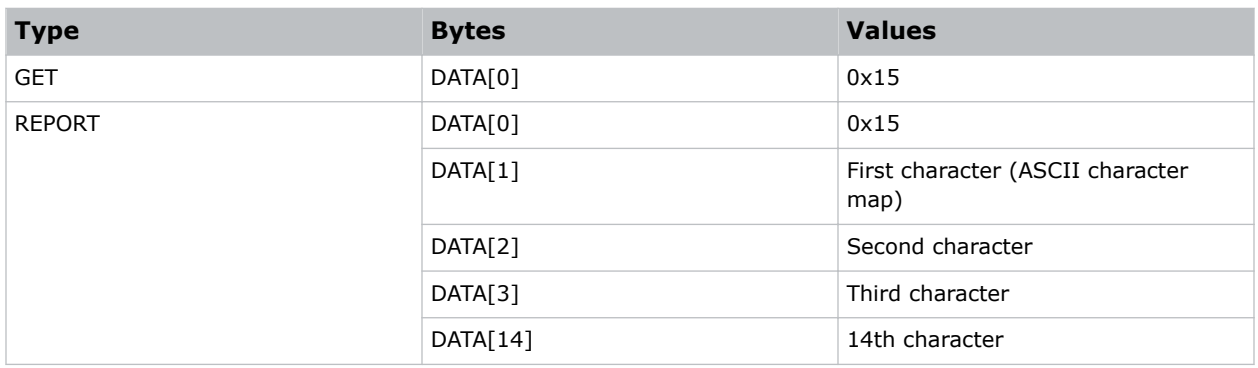

# **Sending temperature sensor commands**

Learn the commands for obtaining and reporting temperature sensor information.

Temperature values received from the display panel are withing a range of 3°C.

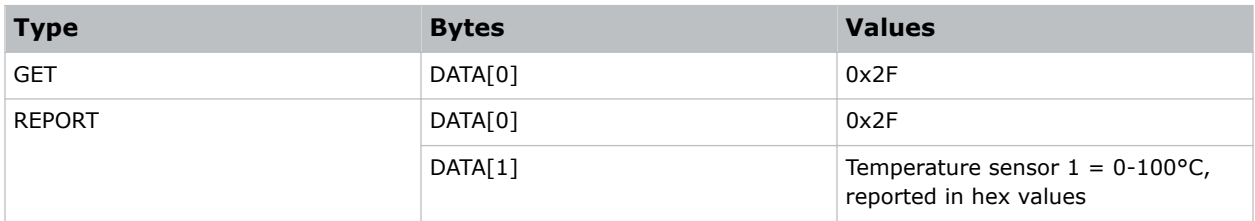

# <span id="page-26-0"></span>**Sending tiling commands**

Learn the commands for obtaining or setting the tiling status.

## **Note 1**

- 1. The maximum position value is 100 (hexadecimal value is 0x64).
- 2. The position is counted from left to right, then up to down in the array.

See Figure 1 for the hexadecimal position value in a 4x3 array. See Figure 2 for the hexadecimal position value in a 5x5 array.

## **Note 2**

- 1. The maximum H monitors are 10 and the maximum V monitors are 10. The formulas for DATA[4], V monitors and H monitors are as follows:
	- H monitors = MOD(DATA $[4]$ , 10) (DATA $[4]$ /10, take the remainder)
	- V monitors = INT(DATA[4], 10) + 1 (DATA[4]/10, take the quotient and add one)
	- DATA $[4] = (V \text{ monitors} 1) \times 10 + H \text{ monitors}$

For example, if H monitors = 10, and V monitors = 6, the DATA[4] value is  $(6-1) \times 10 + 10 = 60$ . **Figure 1**—The hexadecimal position values in a 4x3 array.

|   | 0x01 | 0x02 | 0x03 | 0x04 |
|---|------|------|------|------|
| 3 | 0x05 | 0x06 | 0x07 | 0x08 |
|   | 0x09 | 0x0A | 0x0B | 0x0C |

**Figure 2**—The hexadecimal position values in a 5x5 array.

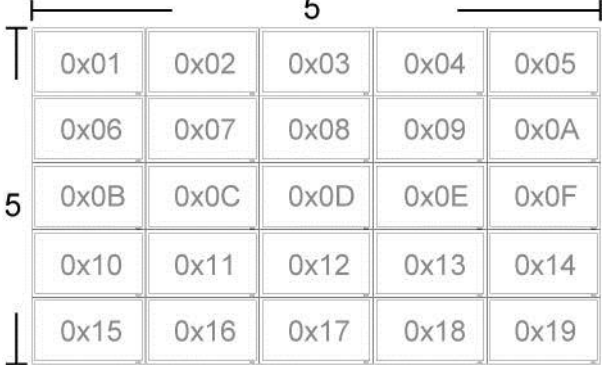

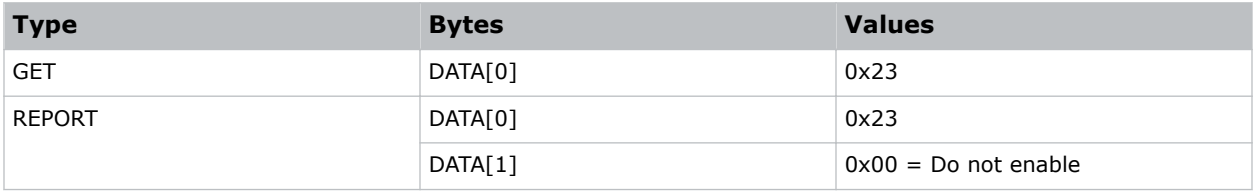

<span id="page-27-0"></span>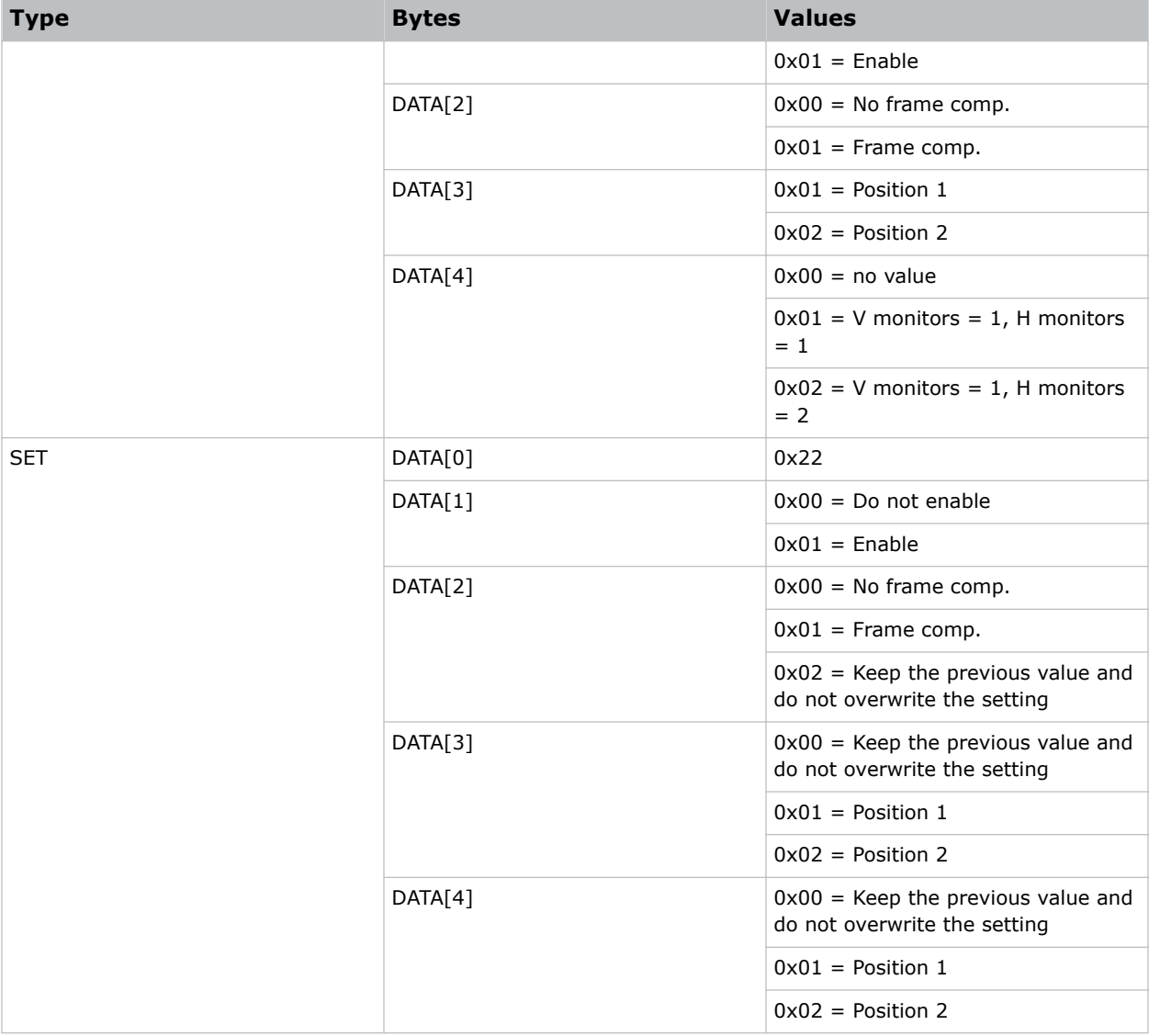

# **Sending blacklight level commands**

Learn the commands for obtaining and setting the blacklight level on a display panel.

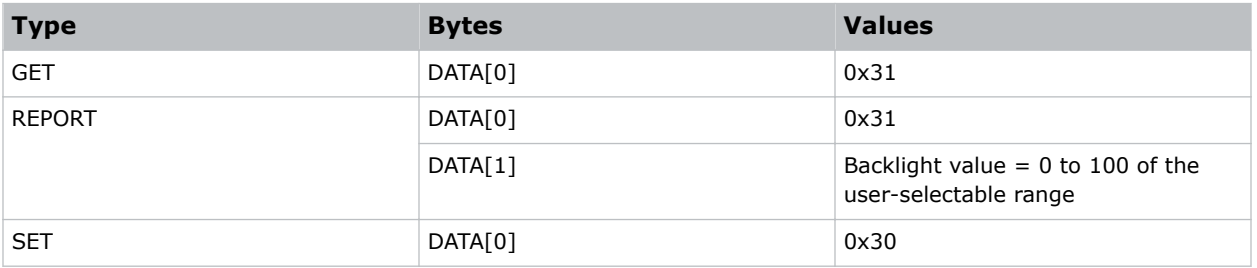

<span id="page-28-0"></span>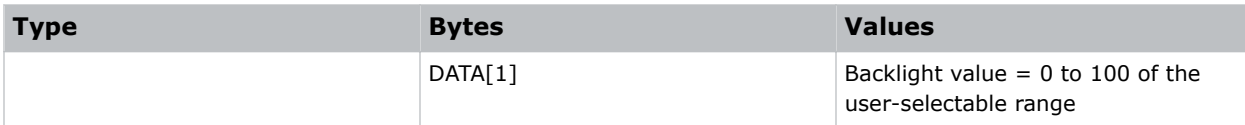

# **Sending a factory reset command**

Learn the command that is used to reset customized settings to factory defaults.

### **Command**

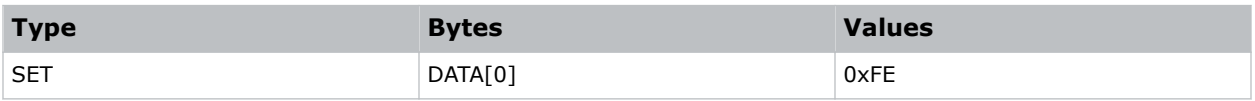

# **Sending an IR remote command**

Learn the commands that are used to send an IR key to the control display panel.

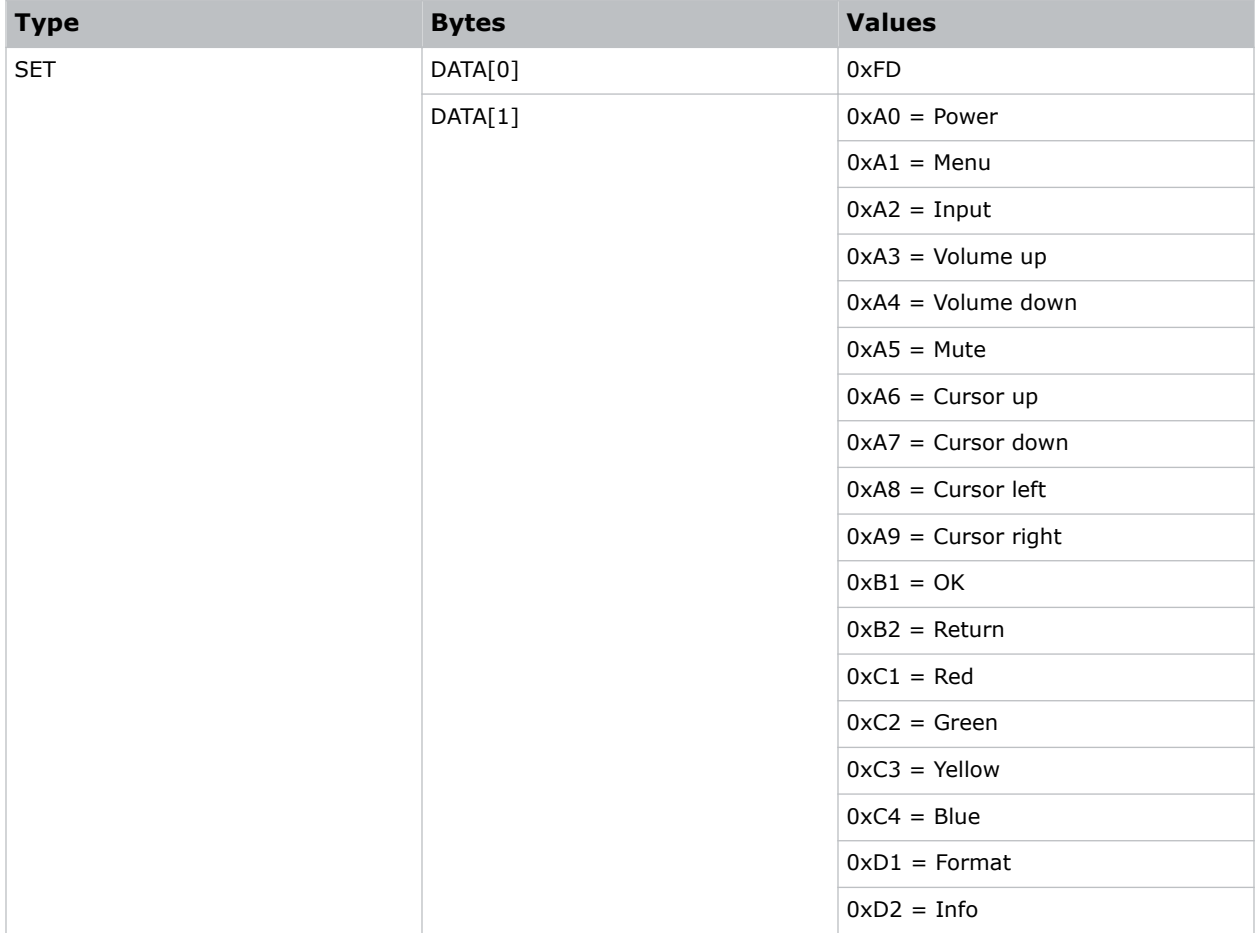

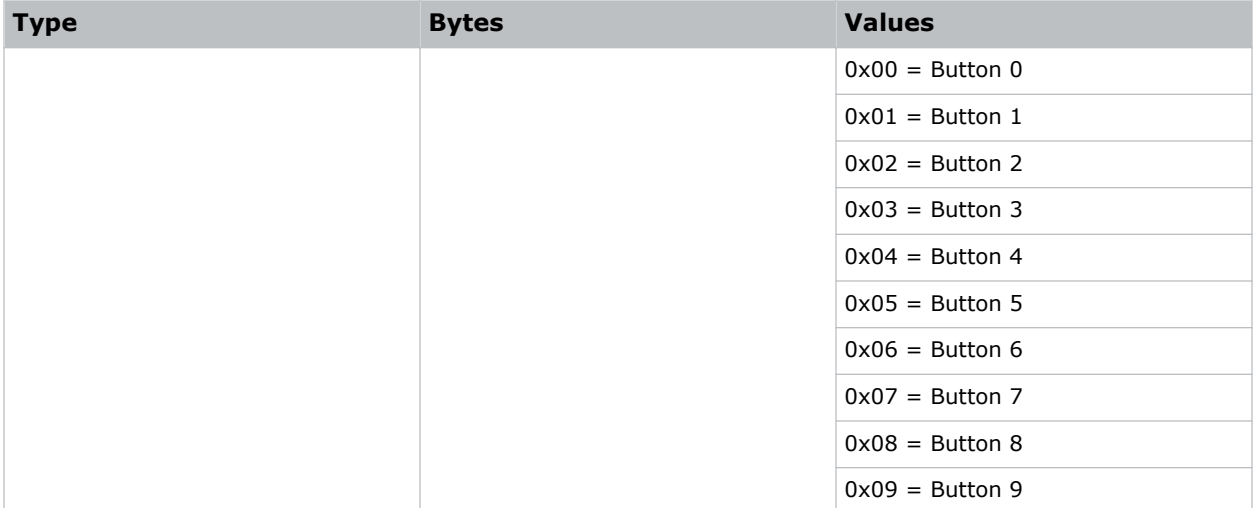

# <span id="page-30-0"></span>**Troubleshooting**

Learn about common issues and their solutions.

# **I cannot connect to the panel using a LAN connection**

If you cannot connect to the display panel using a LAN connection, try any of the following.

## **Resolution**

- Verify that the correct IP address is entered and that port 5000 is entered.
- Verify that the network switch between the computer and display panel is active.
- Verify that the Hercules SETUP utility is correctly set up. For more information, see the Hercules SETUP utility help on the *[HW-Group website](http://www.hw-group.com/index_en.html)*.

# **Commands are not functioning as expected**

If commands are not behaving as expected, verify the following.

## **Resolution**

- Verify that the checksum was correctly calculated.
- Verify that the Monitor ID is correct.
- Verify that the length value is updated to reflect the number of data variables. For more information on the command format, see *[Understanding the command format](#page-5-0)* (on page 6).
- Verify that all values are written in hexadecimal notation.

### Corporate offices

Canada – Kitchener ph: 519-744-8005 USA – Cypress ph: 714-236-8610

#### Consultant offices

Italy ph: +39 (0) 2 9902 1161

#### Worldwide offices

China (Shanghai) ph: +86 21 6278 7708 China (Beijing) ph: +86 10 6561 0240 Brazil ph: +55 (11) 2548 4753 Australia ph: +61 (0) 7 3624 4888

# Eastern Europe and

Germany ph: +49 2161 664540 France ph: +33 (0) 1 41 21 44 04 Russian Federation ph: +36 (0) 1 47 48 100

Republic of South Africa ph: +27 (0)11 510 0094 Korea (Seoul) ph: +82 2 702 1601 Japan (Tokyo) ph: 81 3 3599 7481 India ph: +91 (080) 6708 9999

#### Singapore ph: +65 6877-8737

United Arab Emirates ph: +971 4 3206688 Spain ph: +34 91 633 9990

United Kingdom ph: +44 (0) 118 977 8000

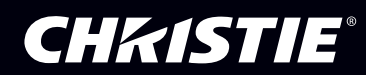